# **12. Turvaserveri paigaldamine**

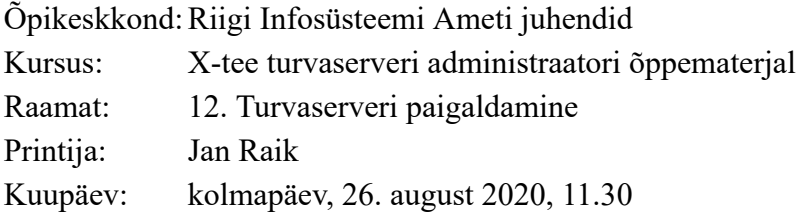

# **Sisukord**

- [12.1. Sissejuhatus](#page-2-0)
- [12.2. Nõuded turvaserveri taristule ja OS-ile](#page-3-0)
- [12.3. Nõuded võrgule](#page-9-0)
- [12.4. OS-i paigaldamine](#page-26-0)
- [12.5. Pärast OS-i paigaldamist](#page-27-0)
- [12.6. X-tee turvaserveri tarkvara paigaldamine](#page-11-0)
- [12.7. Pärast X-tee turvaserveri tarkvara paigaldamist](#page-12-0)
- [12.8. Kasutajarollid ja kasutajate haldamine](#page-13-0)
- [12.9. Paigaldusjärgne kontroll](#page-15-0)
- [12.10. Süsteemiteenused](#page-16-0)
- [12.11. Riistvaraliste võtmeseadmete paigaldamine](#page-17-0)
- [12.12. Tõrgete haldamine](#page-18-0)
- [12.13. Cannot set LC\\_ALL to default locale](#page-19-0)
- [12.14. PostgresSQL is not UTF8 compatible](#page-20-0)
- [12.15. Could not create default cluster](#page-21-0)
- [12.16. PostgresSQL is running on port 5432](#page-22-0)
- [12.17. Muud tõrked](#page-23-0)
- [12.18. Küsimused](#page-24-0)
- [12.19. Kokkuvõte](#page-25-0)

# <span id="page-2-0"></span>**12.1. Sissejuhatus**

Selles õppetükis antakse juhiseid X-tee turvaserveri paigaldamiseks. Samuti tutvustatakse turvaserveri süsteemiteenuseid ja kasutajarolle. Õppetüki lõpetamise järel oskad Sa ise X-tee turvaserverit paigaldada ning paigaldusel ilmnevaid vigu parandada.

Turvaserveri paigaldamiseks kulub Sul 30-40 minutit.

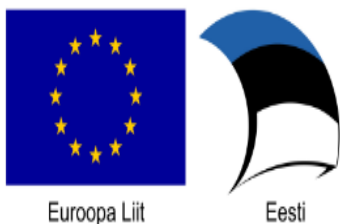

Euroopa Regionaalarengu Fond

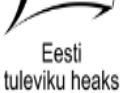

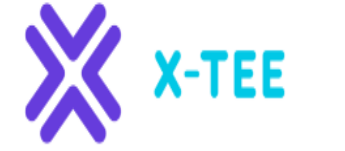

RIIGI INFOSÜSTEEMI AMET

## <span id="page-3-0"></span>**12.2. Nõuded turvaserveri taristule ja OS-ile**

**Turvaserveri tarkvara tarnitakse .deb-pakkidena, mis on kättesaadavad ametliku X-tee repositooriumi kaudu [siit.](https://x-tee.ee/packages/live/xroad/)**

**Turvaserver töötab 64-bitisel platvormil Ubuntu Server 18.04 Long-Term Support (LTS); miinimumnõuded on 3 GB RAM-mälu ja 3 GB vaba kettaruumi.**

Tarkvara võib paigaldada nii tavalisele kui ka virtualiseeritud riistvarale. Viimast on testitud Xeni ja Oracle VirtualBoxi keskkondades.

Kui kasutad toodangukeskkonda, tutvu kindlasti jõudlustestidega ning allkirjastamisseadme piirangutega virtualiseeritud platvormil. USB-seadmetel on väiksem jõudlus ja need sobivad paremini mittevirtualiseeritud keskkonda. Lisateavet leiad [siit.](https://moodle.ria.ee/mod/book/view.php?id=326)

## **RIA turvaserveri koormustestide tulemused**

### **Ressursid**

X-tee turvaserverite teste viiakse läbi kolmel jõudlustasemel. Iga testi puhul turvaserveri masinale on eraldatud **3GB** mälu ning Java protsesside jaoks on kasutatud vaikimisi mälu konfiguratsioonid. Igat testi taset kirjeldatakse protsessorite tuumade arvu järgi:

- Low-end: 2 CPU cores
- Mid-range: 4 CPU cores
- High-end: 8 CPU cores

NB! Low-end vastab täielikult turvaserveri miinimum nõuetele. Täiendavalt teste viiakse läbi erinevate krüptoseadmetega:

- Soft token (tarkvaraline võti)
- Utimaco Se52
- Utimaco Se500
- SafeNet eToken PRO (v4.29, Aladdin)

### **Konguratsioon**

Teste jooksutakse järgmises konfiguratsioonis:

- Kõik komponendid (koormaja, 2 turvaserverit, teenuse mock) töötasid virtuaalses keskkonnas. Selle tulemusena võib kohati märgata mitteloogilised jõudluse kõikuvused.
- Koormaja jaoks on kasutatud Gatling v2.2.2
- Teenuse mock:<https://github.com/ria-ee/X-Road-tests/tree/master/common/xrd-mock-soapui>
- Kõik komponendid paiknevad samas kohtvõrgus
- Kasutatud turvaserveri versioon 6.9.5
- Testide jooksul toimus sõnumite ajatembeldamine kord minutis, mis mõjutas samaaegselt töötavate päringute kiirust ning seoses sellega ka üldist päringute standardhälvet (Loe lisaks: [https://github.com/vrk-kpa/xroad-joint-development/issues/152\)](https://github.com/vrk-kpa/xroad-joint-development/issues/152).
- Testide jooksul ei toimunud sõnumite logi arhiveerimist
- Tenuste monitooringu andmete salvestamine oli aktiivne testide ajal
- Utimaco HSM'ide testimisel mõlemad turvaserverid kasutasid sama Net HSM'i
- Safenet eToken'ite puhul igal turvaserveril oli oma USB token küljes
- Koormaja käivitab päringuid fikseeritud kasutajate arvu poolt (threadid). Kui üks kasutaja saab vastuse, siis see käivitab uue päringu ilma viivituseta.
- Teenuse mockis kuluv aeg on sõltuvalt koormusest keskmiselt **5-20 ms**.
- Testides on kasutatud "Intel(R) Xeon(R) CPU E5-2650L v2 @ 1.70GHz" protsessorid.

### **Teststsenaarium**

- Iga testi viiakse läbi fikseeritud sõnumi suurusega (100KB keerulise XML struktuuriga SOAP keha)
- Teste viiakse läbi kõikide CPU tuumade ning krüptoseadmete kombinatsioonide jaoks.
- Testide eel käivitatakse soojendav test mille käigus esialgu käivitatakse päringuid: 20 kasutajate poolt 120 sekundi jooksul ja seejärel 1 kuni 20 kasutajat 12 sekundi jooksul iga kasutajate arvu jaoks.
- Testi käivitatakse järgmiselt: alustatakse 1 kasutajaga (thread) 120 sekundi jooksul. Siis suurendatakse kasutajate arvu ühe võrra ning saadetakse päringud veel 120 sekundi jooksul. Jätkatakse kuni 20 kasutajateni mis samuti saadavad päringuid 120 sekundi jooksul.
- Kuna virtuaalmasinate jõudlus pole piisavalt stabiilne, siis testid on käivitatud 3 korda järjest ning lõppraporti jaoks on valitud iga kasutajate arvu puhul kõige parema tulemuse.
- Sõnumi ajaks on loetud aeg alates päringu saatmisest koormaja poolt kuni vastuse saabumiseni koormajasse.

### **Low-end (2 Cores) tulemused**

### **Soft Token**

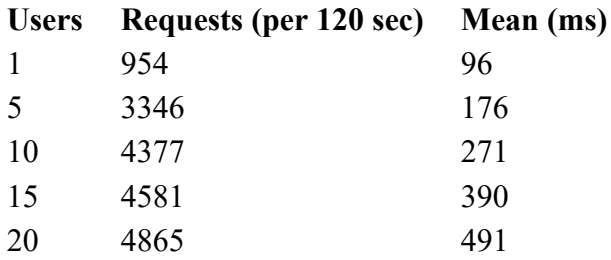

### **Utimaco Se52**

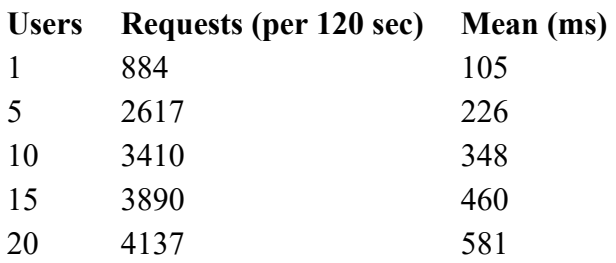

### **Utimaco Se500**

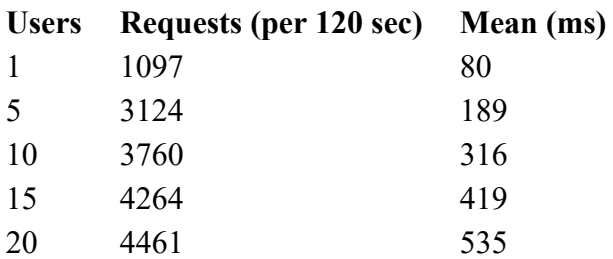

### **SafeNet eToken PRO**

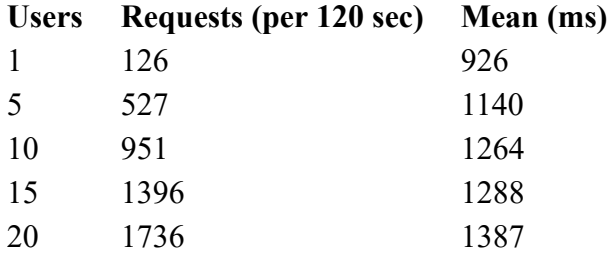

## **Mid-range (4 Cores) tulemused**

### **Soft Token**

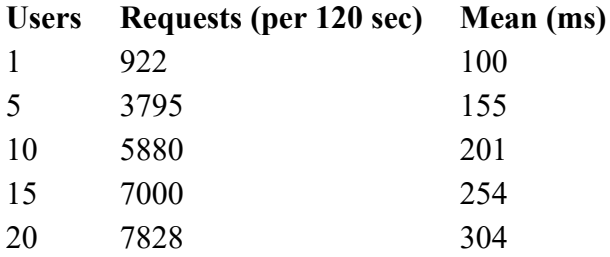

### **Utimaco Se52**

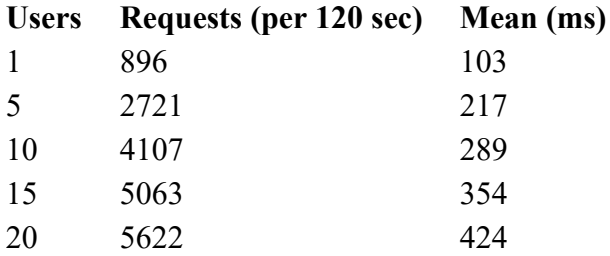

### **Utimaco Se500**

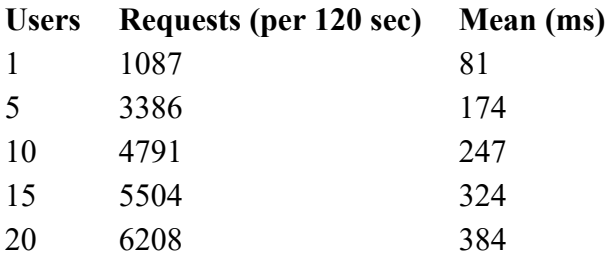

#### **SafeNet eToken PRO**

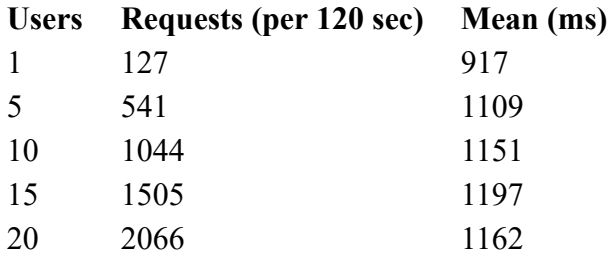

## **High-end (8 Cores) tulemused**

### **Soft Token**

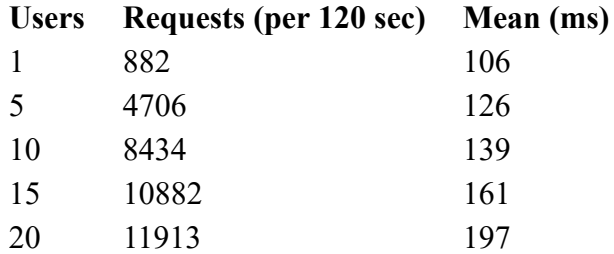

### **Utimaco Se52**

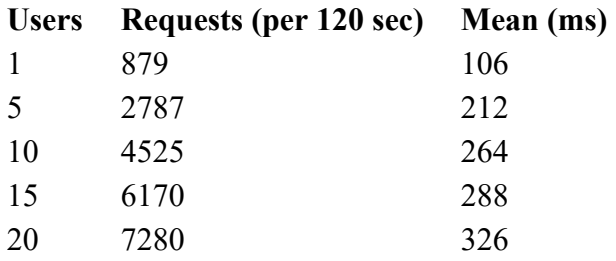

### **Utimaco Se500**

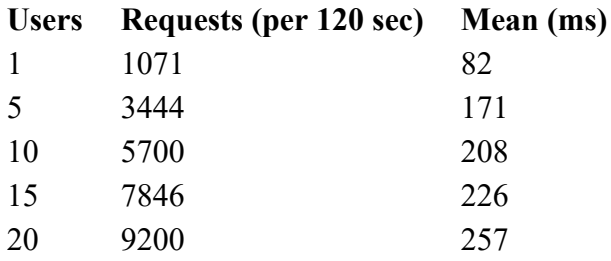

### **SafeNet eToken PRO**

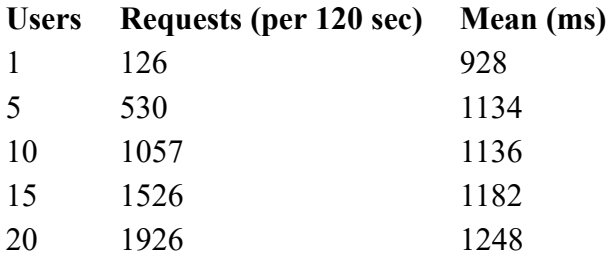

### **Detailsemad RIA koormustestide tulemused tabeli kujul**

[Koormustestid\\_6.9.5.xlsx](https://moodle.ria.ee/pluginfile.php/674/mod_book/chapter/227/hsm_koormustestid_695.xlsx)

**\*\*\***

## **Soome koormustesti tulemused**

Soome poolt läbiviidud testid ei ole otseselt võrreldavad RIA poolt läbi viidud testidega, kuna turvaserverite jõudlus ei olnud samaväärne, samuti erines mock teenus. Soome testid annavad ülevaate turvaserverite jõudlusest ekstreem olukordades. "Logging on" testide puhul säilitatakse sõnumite logides sõnumite sisu.

#### **Soome koormustestide tulemused failina**

[XROAD\\_692\\_Loadtest\\_results.pdf](https://moodle.ria.ee/pluginfile.php/674/mod_book/chapter/227/XROAD_692_Loadtest_results.pdf)

**\*\*\***

## **X-tee 6.16.0-0 versiooni tulemused (12.09.2017 reliis)**

Testid on läbi viidud samadel tingimustel nagu versiooni 6.9.5 puhul.

## **Low-end (2 Cores) tulemused**

#### **Soft Token**

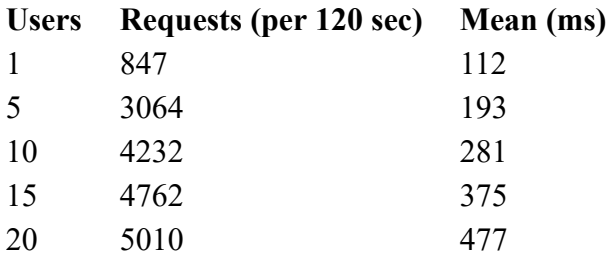

### **Detailsemad RIA koormustestide tulemused tabeli kujul**

[Koormustestid\\_6.16.0-0.xlsx](https://moodle.ria.ee/pluginfile.php/674/mod_book/chapter/227/Koormustestid_6.16.0-0.xlsx)

#### **\*\*\***

## **X-tee 6.18.0 versiooni tulemused (21.06.2018 reliis)**

Testid on läbi viidud samadel tingimustel nagu versiooni 6.9.5 puhul.

### **Low-end (2 Cores) tulemused**

#### **Soft Token**

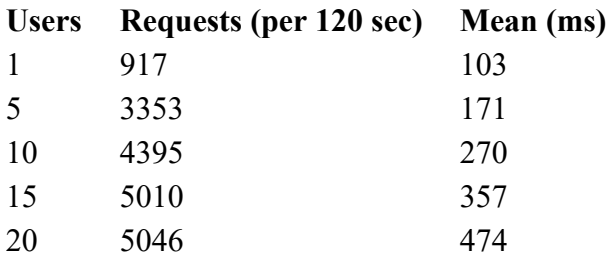

[Koormustestid\\_6.18.0.xlsx](https://moodle.ria.ee/pluginfile.php/674/mod_book/chapter/227/Koormustestid_6.18.0.xlsx)

**\*\*\***

## **X-tee 6.19.0 versiooni tulemused (17.01.2019 reliis)**

Testid on läbi viidud samadel tingimustel nagu versiooni 6.9.5 puhul.

### **Low-end (2 Cores) tulemused**

### **Soft Token**

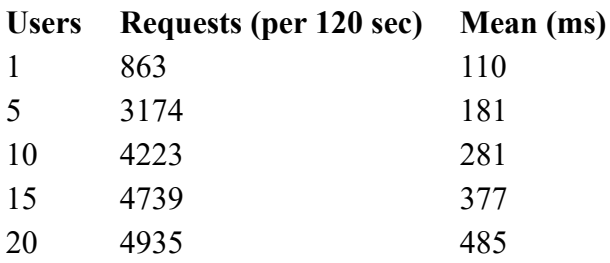

### **Detailsemad RIA koormustestide tulemused tabeli kujul**

[Koormustestid\\_6.19.0.xlsx](https://moodle.ria.ee/pluginfile.php/674/mod_book/chapter/227/Koormustestid_6.19.0.xlsx)

# <span id="page-9-0"></span>**12.3. Nõuded võrgule**

Turvaserveril peab olema kaks IP-aadressi. Üks IP-aadress peaks olema sisevõrkude jaoks halduseks ja ühendusteks kohalike infosüsteemidega. Teine IP-aadress peaks olema kas avalik IP-aadress või juurdepääs NAT-i kaudu suhtlemiseks teiste turvaserveritega.

Luba ka lisateenuseid, mis on operatsioonisüsteemi toimimiseks ja haldamiseks olulised (nagu DNS, NTP ja SSH).

**NB!** Järgnevates tabelites on antud soovitused tulemüüri reeglite seadistamiseks. **NB!** Suhtlus teiste turvaserveritega on soovitatav white-listida X-tee turvaserveritele (või nende vajalikule alamhulgale), mis on võimalik leida X-tee globaalsest konfiguratsioonist.

### **Sisenevate ühenduste pordid (välisvõrgust turvaserverini)**

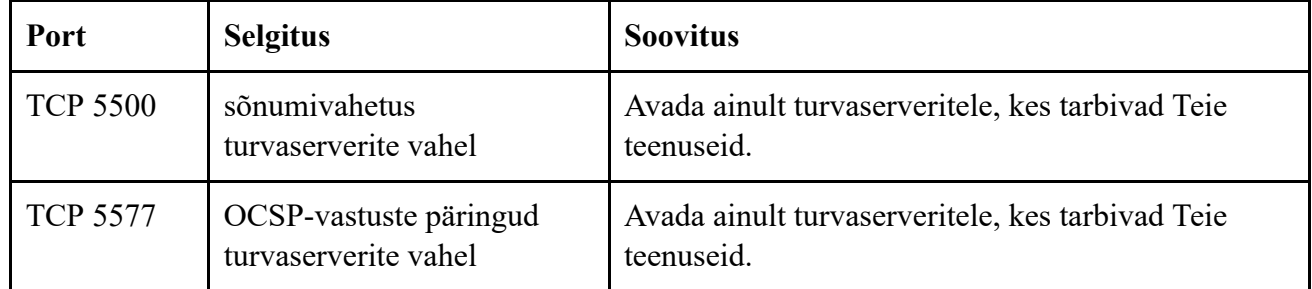

### **Väljuvate ühenduste pordid (turvaserverist välisvõrku)**

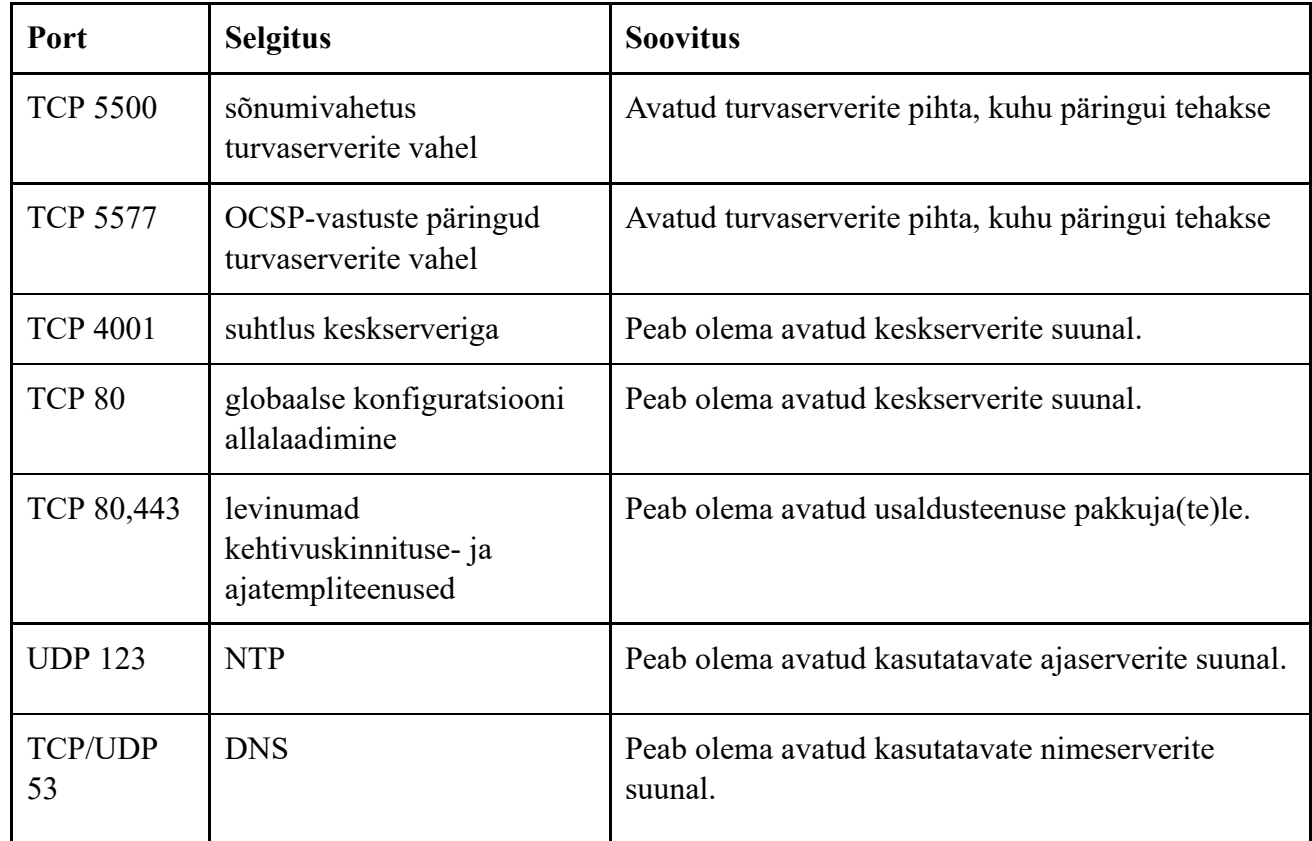

### **Kohalik juurdepääs**

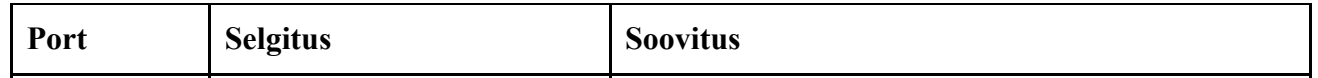

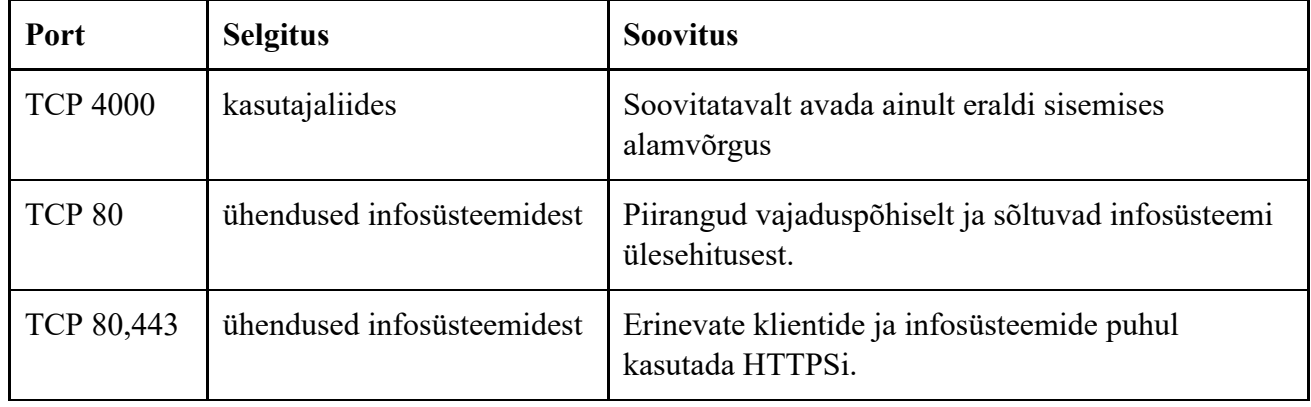

Enne kui alustad turvaserveri tarkvara paigaldamist, veendu, et vajalikud teenuspordid on avatud. Selleks vali sihtvõrgus masin (host), mis ei ole kaitstud tulemüüriga. Kasutades "netcat" vahendit, ava vajalik port:

netcat -1 <port>

Kontrolli turvaserverist, kas port on nähtav ja lahti, kasutades "telnet" vahendit:

telnet host <port>

Korda seda sammu kõikide portide puhul.

## <span id="page-11-0"></span>**12.6. X-tee turvaserveri tarkvara paigaldamine**

X-tee turvaserveri tarkvara paigaldamiseks tee järgmist.

1. Lisa X-tee paki repositooriumi ja nginx-repositooriumi aadress faili /etc/apt/sources.list.d/xroad.list:

```
deb http://x-tee.ee/packages/live/xroad trusty main
deb http://ppa.launchpad.net/nginx/stable/ubuntu trusty main
deb http://ppa.launchpad.net/openjdk-r/ppa/ubuntu trusty main
```
2. Lisa usaldusvõtmete loendisse X-tee repositooriumi allkirjavõti:

```
curl http://x-tee.ee/packages/xroad_repo.gpg | sudo apt-key ad
d -
sudo apt-key adv --keyserver hkp://keyserver.ubuntu.com:80 --r
ecv-keys 00A6F0A3C300EE8C
sudo apt-key adv --keyserver hkp://keyserver.ubuntu.com:80 --r
ecv-keys EB9B1D8886F44E2A
```
3. Turvaserveri pakkide paigaldamiseks anna järgmised käsud:

```
sudo apt-get update
sudo apt-get install openjdk-8-jre-headless
sudo apt-get install xroad-securityserver-ee
```
## <span id="page-12-0"></span>**12.7. Pärast X-tee turvaserveri tarkvara paigaldamist**

Pakkide esmakordsel paigaldamisel küsib süsteem järgmist teavet:

- 1. Sellise kasutaja konto nimi, kellele antakse kasutajaliideses õigus kõiki toiminguid teha. See kasutaja peab olema sama, kes loodi enne turvaserveri paigaldust adduser käsuga.
- 2. Kasutajaliidese enda poolt allkirjastatud TLS-sertifikaadi omaniku DN ("Subject DN") ja selle alternatiivsed nimed ("subjectAltName"). Sertifikaati kasutatakse kasutajaliidesega ühenduste turvamiseks. Vaikeväärtustena pakutakse operatsioonisüsteemist tuvastatud nime ja IPaadresse.

"Subject DN" tuleb sisestada kujul:

```
/CN=server.domain.tld
```
Alternatiivseteks nimekujudeks peab sisestama kõik kasutusel olevad IP-aadressid ning nimekujud järgmises vormingus:

```
IP:1.2.3.4,IP:4.3.2.1,
DNS:servername,DNS:ser
vername2.domain.tld
```
3. Infosüsteemide HTTPS-i juurdepääsupunkti turvamiseks kasutatud TLS-sertifikaadi omaniku DN. Vaikeväärtustena pakutakse süsteemist tuvastatud nime ja IP-aadresse.

"Subject DN" tuleb sisestada kujul:

/CN=server.domain.tld

Alternatiivseteks nimekujudeks peab sisestama kõik kasutusel olevad IP-aadressid ning nimekujud järgmises vormingus:

```
IP:1.2.3.4,IP:4.3.2.1,
DNS:servername,DNS:ser
vername2.domain.tld
```
Metapakett xroad-securityserver paigaldab ka metateenuste mooduli xroad-addon-metaservices, sõnumilogi mooduli xroad-addon-messagelog ja WSDL validaatori mooduli xroad-addonwsdlvalidator.

Vaata paigaldusprotsessi eespool kirjeldatud etappe tutvustavat videot.

## <span id="page-13-0"></span>**12.8. Kasutajarollid ja kasutajate haldamine**

Turvaserveris on toetatud järgmised kasutajarollid:

- **turvahaldur** (xroad-security-officer) vastutab turvapoliitika ja turvanõuete rakendamise eest, sh haldab võtmeseadeid, võtmeid ja sertifikaate;
- **registreerimishaldur** (xroad-registration-officer) vastutab turvaserveri klientide registreerimise ja eemaldamise eest;
- **teenusehaldur** (xroad-service-administrator) haldab teenuste andmeid ja juurdepääsuõigusi;
- **süsteemiadministraator** (xroad-system-administrator) vastutab turvaserveri paigaldamise, konfigureerimise ja tööshoidmise eest.

Ühel kasutajal võib olla mitu rolli ja ühes rollis võib olla mitu kasutajat. Rollidele vastavad süsteemigrupid, mis luuakse süsteemi paigaldamisel.

Juhul, kui kasutajaliidesesse sisse loginud kasutaja ei oma toimingu sooritamiseks õigust, on tegevuse käivitamise nupp peidetud (ning tegevust ei ole võimalik käivitada ka vastavate klahvikombinatsioonide/hiiretoimingute abil). Kasutaja näeb vaid temale lubatud andmeid ja saab teha lubatud toiminguid.

Kõik õigused antakse turvaserveri tarkvara paigaldamisel valitud kasutajanimele (**X-Road Superuser**).

Kasutajate haldamine toimub juurkasutaja õiguste käsureal.

Uue kasutaja lisamiseks sisesta käsk

sudo adduser username

Loodud kasutajale õiguste andmiseks lisa ta vastavatesse süsteemigruppidesse, näiteks

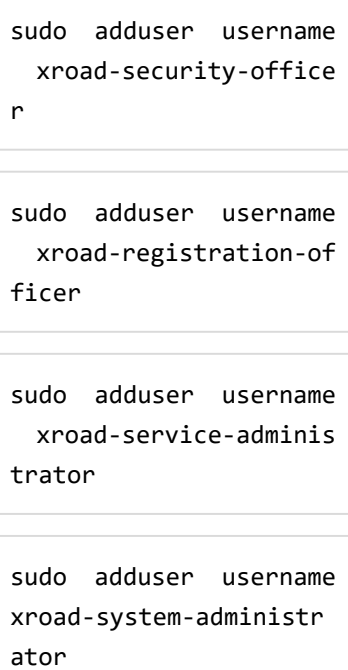

Kasutajaõiguse eemaldamiseks eemalda kasutaja vastavast süsteemigrupist, näiteks

sudo deluser username xroad-security-officer

Kasutaja eemaldamiseks sisesta

sudo deluser username

## <span id="page-15-0"></span>**12.9. Paigaldusjärgne kontroll**

X-tee teenused on olekus start/running, mida saab kontrollida käsureaga (järgneb näide väljundist):

```
sudo initctl list | gr
ep "^xroad-"
xroad-jetty start/runn
ing, process 19796
xroad-confclient star
t/running, process 195
63
xroad-signer start/run
ning, process 19393
xroad-proxy start/runn
ing, process 19580
```
Kontrolli, kas turvaserveri kasutajaliidest aadressil **https://SECURITYSERVER:4000/** saab veebibrauseris avada.

Sisselogimiseks kasutage paigaldamise ajal valitud kontonime. Kasutajaliidese käivitamisel võidakse veebibrauseris kuvada tõrketeade "502 Bad Gateway".

# <span id="page-16-0"></span>**12.10. Süsteemiteenused**

Kõige olulisemad X-tee turvaserveri teenused (need, mida on vaja rakenduse toimimiseks) ja nende logid on järgmised (juhul, kui teil on vaja üksikteenust käivitada või taaskäivitada).

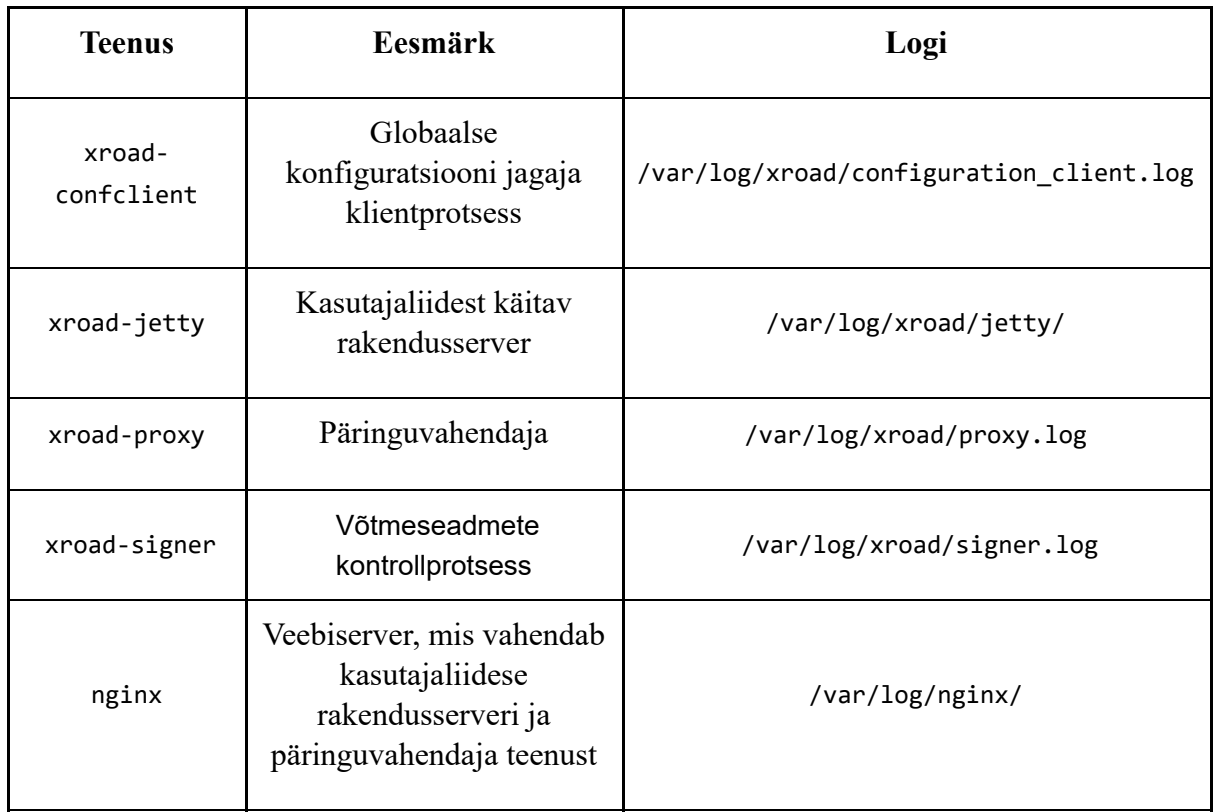

Süsteemiteenuseid saab hallata süsteemi upstart abil.

**Teenuse käivitamiseks** tuleb anda juurkasutaja õigustes käsk

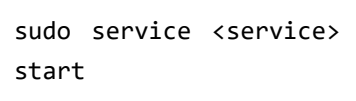

**Teenuse peatamiseks** sisesta

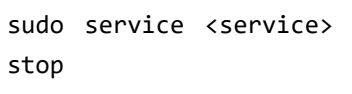

**Logide lugemiseks** peab kasutaja omama juurkasutaja õiguseid või olema süsteemigrupis xroad. Logitakse süsteemi **Logback** abil. Logide konfiguratsioonifailid asuvad kaustas /etc/xroad/conf.d/.

Logimise vaikeseaded:

- logimise tase INFO,
- logifailide roteerimine toimub 100MB täitumisel.

## <span id="page-17-0"></span>**12.11. Riistvaraliste võtmeseadmete paigaldamine**

Riistvaraliste võtmeseadmete (kiipkaart, USB-seade, HSM) toe konfigureerimisel tee järgmist.

1. Paigalda riistvaraliste võtmeseadmete toe moodul järgmise käsu abil:

sudo apt-get install x road-addon-hwtokens

- 2. Paigalda ja konfigureeri riistvaralise seadme jaoks PKCS#11 draiver vastavalt tootja juhistele.
- 3. Lisa PKCS#11 draiveri tee faili /etc/xroad/devices.ini (nagu on kirjeldatud failis toodud näites).
- 4. Pärast draiveri installimist ja konfigureerimist tuleb teenus xroad-signer taaskäivitada.

sudo service xroad-sig ner restart

# <span id="page-18-0"></span>**12.12. Tõrgete haldamine**

Õppetüki lõpuks anname juhiseid selle kohta, mida teha, kui paigaldusprotsessi käigus kuvatakse järgmised tõrketeated:

- "Cannot set LC\_ALL to default locale"
- "PostgresSQL is not UTF8 compatible"
- "Could not create default cluster"
- "PostgresSQL is running on port 5432"

## <span id="page-19-0"></span>**12.13. Cannot set LC\_ALL to default locale**

Kui lokaadi käsu käivitamisel kuvatakse tõrketeade locale: Cannot set LC\_ALL to default locale: No such file or directory, pole konkreetse keele jaoks tuge paigaldatud.

Toe paigaldamiseks käivitage järgmine käsk (näites kasutatakse inglise keelt):

```
sudo apt-get install l
anguage-pack-en
```
Süsteemi lokaadifaile saab uuendada järgmiste käskudega (näites kasutatakse USA lokaati):

```
sudo locale-gen en_US.
UTF-8
sudo update-locale en_
US.UTF-8
```
Määra operatsioonisüsteemi lokaat. Lisa faili /etc/environment järgmine rida:

LC\_ALL=en\_US.UTF-8

Pärast süsteemi lokaadiseadete uuendamist on soovitatav operatsioonisüsteem taaskäivitada.

## <span id="page-20-0"></span>**12.14. PostgresSQL is not UTF8 compatible**

Kui turvaserveri paigaldamisel katkestatakse paigaldus tõrketeatega postgreSQL is not UTF8 compatible, on PostgreSQL paigaldatud vale lokaadiga.

Üks võimalik lahendus on eemaldada PostgreSQL-i paigalduse käigus loodud andmehoidla ning luua see uuesti õige kodeeringuga. NB! Kõik andmed andmebaasis kustutatakse!

```
sudo pg_dropcluster --
stop 9.3 main
LC_ALL="en_US.UTF-8" s
udo pg_createcluster -
-start 9.3 main
```
Katkenud paigalduse saab lõpule viia käsuga

```
sudo apt-get -f instal
l
```
## <span id="page-21-0"></span>**12.15. Could not create default cluster**

PostgresSQL-i paigaldamisel võidakse kuvada üks järgmistest tõrketeadetest:

- Error: The locale requested by the environment is invalid.
- Error: could not create default cluster. Please create it manually with pg\_createcluster 9.3 main –start.

Sel juhul saab PostgreSQL andmeklastri luua järgmise käsuga:

```
LC_ALL="en_US.UTF-8" s
udo pg_createcluster -
-start 9.3 main
```
Katkenud paigalduse saab lõpule viia käsuga

```
sudo apt-get -f instal
l
```
## <span id="page-22-0"></span>**12.16. PostgresSQL is running on port 5432**

Paigaldamise ajalvõidakse kuvada ka järgmine tõrketeade: Is postgres running on port 5432? Aborting installation! please fix issues and rerun with apt-get -f install.

Selle tõrke kõrvaldamiseks tuleb kontrollida, kas andmeklastri paigaldamisel ilmnes mõni viga. Kui jah, siis järgi eespool toodud juhiseid.

Kui tõrget ei ilmnenud, pole turvaserveri paigalduse käigus paigaldatud PostgreSQL-i andmeklaster tõenäoliselt seadistatud kuulama porti 5432.

Kuulatavat porti saab kontrollida ja seadistada PostgreSQL-i konfiguratsioonifailis /etc/postgresql/9.3/main/postgresql.conf. Kuulatava pordi muutmisel tuleks teenus postgresql taaskäivitada.

Katkenud paigalduse saab lõpule viia käsuga

sudo apt-get -f instal l

# <span id="page-23-0"></span>**12.17. Muud tõrked**

Probleemide jätkumisel kontrollige, kas viga võib olla

OS-i süsteemilogis:

/var/log/syslog

• X-tee auditilogis:

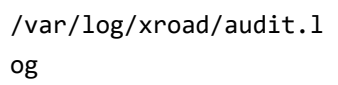

kasutajaliidest käitava rakendusserveri logis:

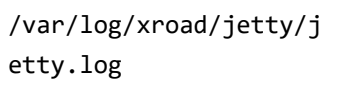

## <span id="page-24-0"></span>**12.18. Küsimused**

**Selle õppetüki läbimiseks loe tähelepanelikult järgmisi väiteid ja otsusta, kas need on tõesed või mitte.**

والوالد والمتمس

A. nginx on veebiserver, mis vahendab xroad-jetty ja xroad-proxy teenuseid.

B. Süsteemiadministraator paigaldab, konfigureerib ja hoiab töös turvaserverit; turvahaldur vastutab muu hulgas võtmeseadete, võtmete ja sertifikaatide haldamise eest.

Õigeid vastuseid vaata [siit](https://moodle.ria.ee/mod/book/view.php?id=395&chapterid=520) (avanevad uues aknas).

## <span id="page-25-0"></span>**12.19. Kokkuvõte**

₩

**Turvaserver töötab 64-bitisel platvormil Ubuntu Server 14.04 Long-Term Support (LTS); miinimumnõuded on 2 GB RAM-mälu ja 3 GB vaba kettaruumi.**

**Turvaserveri tarkvara võib paigaldada nii tavalisele kui ka virtualiseeritud riistvarale.**

**Turvaserveril peaks olema kaks IP-aadressi: üks ühendusteks kohalike infosüsteemidega ja halduseks, teine avalik IP-aadress või juurdepääs NAT-i kaudu teiste turvaserveritega suhtlemiseks.**

# <span id="page-26-0"></span>**12.4. OS-i paigaldamine**

Enne OS-i paigaldamist tee järgmist.

- 1. Leia järgmine teave:
	- väline IP-aadress (IP, alamvõrk, lüüs),
	- sisemine IP-aadress (IP, alamvõrk),
	- täielik domeeninimi (FQDN) ja
	- DNS-server.
- 2. Konfigureeri võrgujuurdepääs ja valmista ette DNS-kirje.
- 3. Vali esialgne kasutajanimi operatsioonisüsteemi ja turvaserveri haldusjuurdepääsuks.
- 4. Seejärel laadi alla uusim Ubuntu 14.04 64-bitine versioon ja valmistage ette paigaldusvahendid.

**NB!** Kasutada ainult ametlikku allikat OSi pakettide jaoks <https://www.ubuntu.com/download/server>ja <https://launchpad.net/ubuntu/+archivemirrors>

- 5. [Operatsioonisüsteemi ja turvaserveri tarkvara alla laadimisel veendutakse paigalduspaketi õigsuses](https://launchpad.net/ubuntu/+archivemirrors) kasutades md5sum utiliidiga
- 6. Kontrolli, et serveri ketas vastab logi- ja arhiveerimisnõuetele.

Kogutud ja ette valmistatud andmetega on OS-i paigaldamine üsna lihtne.

[OS-i paigaldamine](https://www.youtube.com/watch?v=F9J-9_aeDJE)

# <span id="page-27-0"></span>**12.5. Pärast OS-i paigaldamist**

Pärast OS-i paigaldamist tee järgmist.

Konfigureeri sisevõrgu kasutajaliides faili /etc/network/interfaces muutmisega, lisades oma sisevõrgu IP konfiguratsiooni põhjal järgmised andmed:

```
auto eth1
iface eth1 inet static
address 1.2.3.4
netmask 255.255.255.0
```
Käivita teine võrguliides järgmise käsuga:

sudo ifup eth1

Lisa süsteemikasutaja, kellele antakse kasutajaliideses kõik rollid (kui see pole sama, keda kasutati paigalduse ajal). Lisa uus kasutaja käsuga

sudo adduser username

Määra operatsioonisüsteemi lokaat. Lisa faili /etc/environment järgmine rida:

LC\_ALL=en\_US.UTF-8

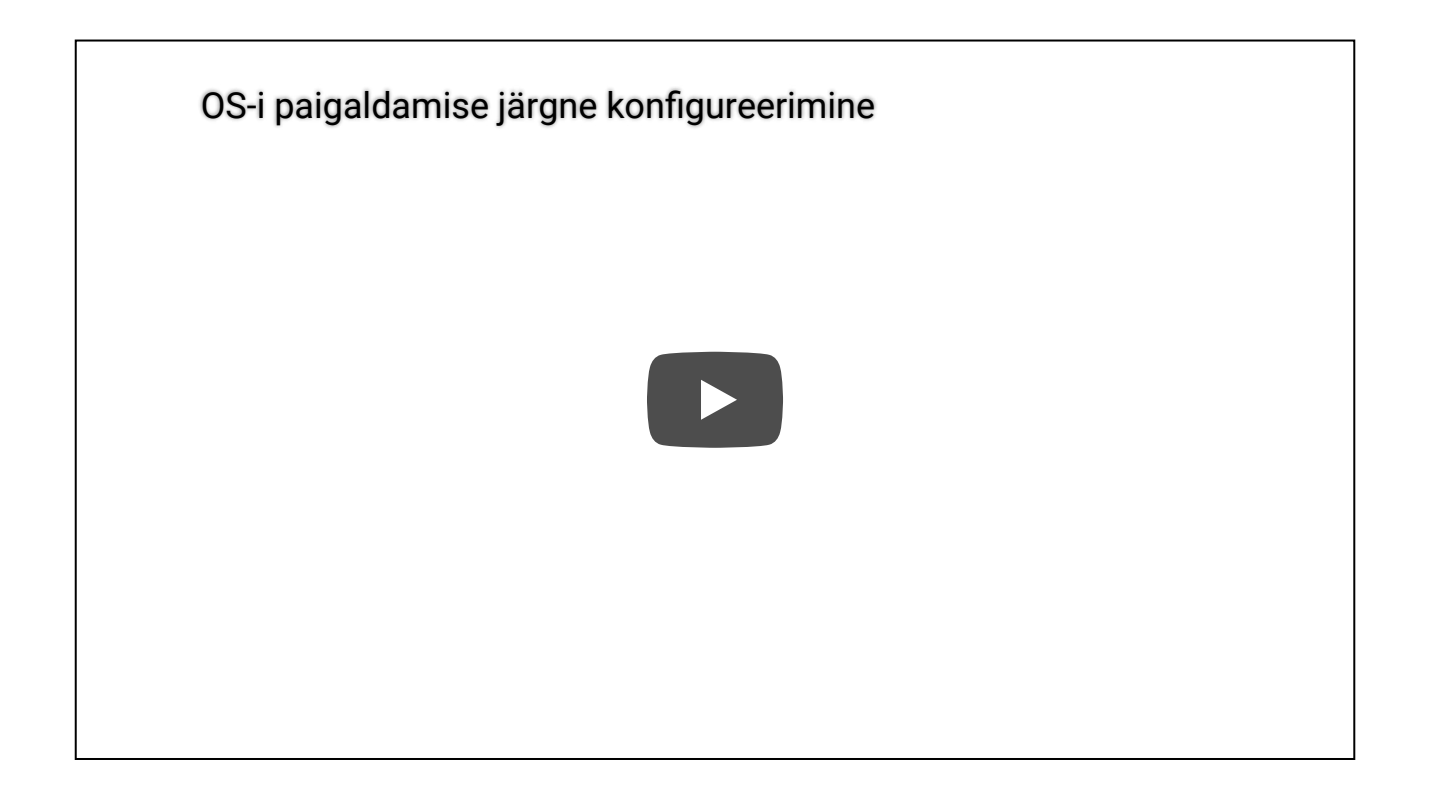

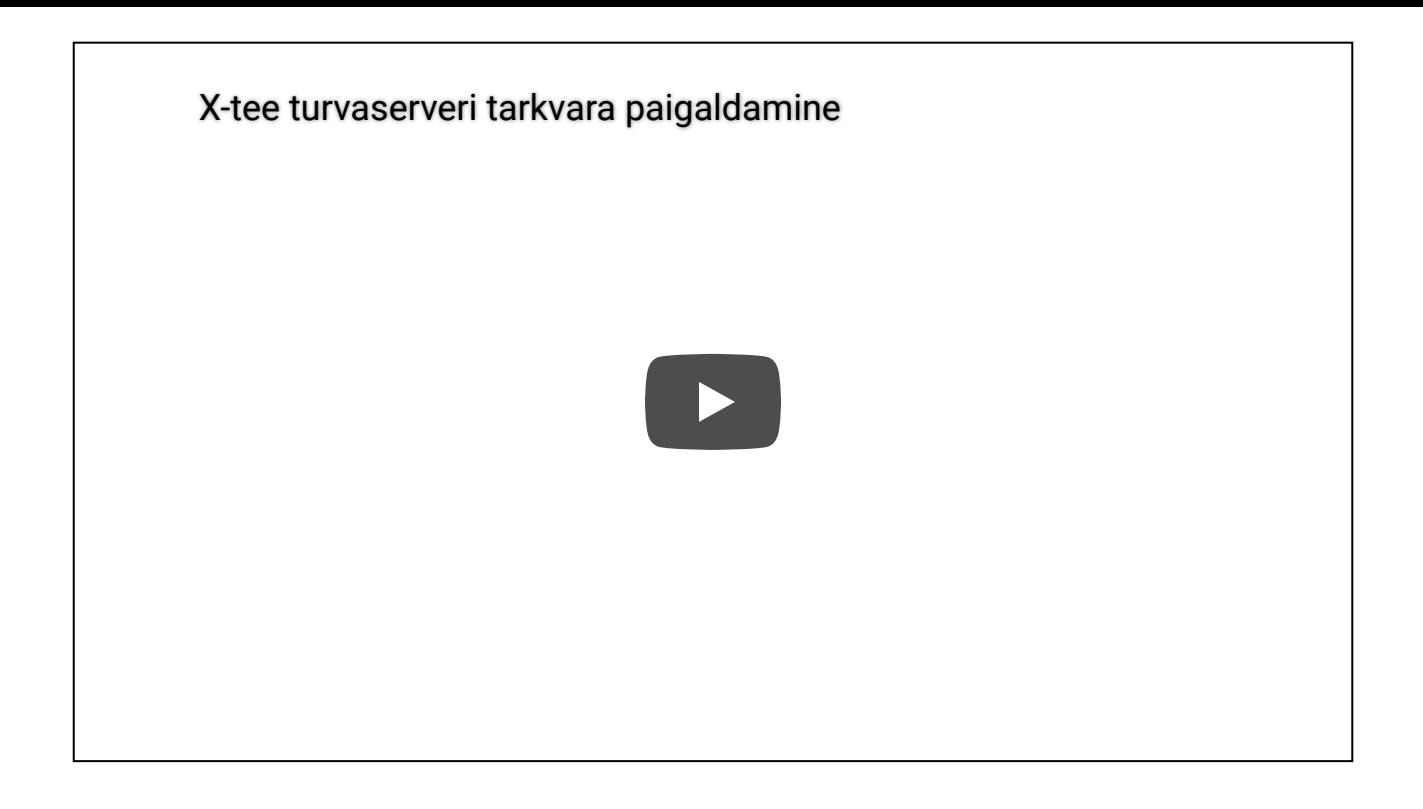

Paigaldus on õnnestunud, kui süsteemiteenused käivituvad ja kasutajaliides vastab.